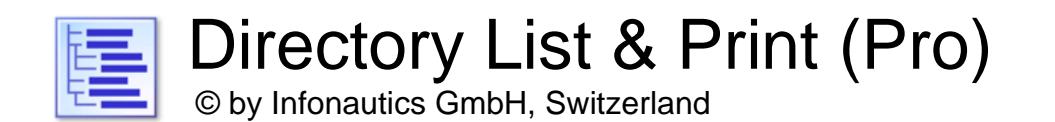

**Directory List & Print** is a software tool for Windows™ and enables listing and printing the content of any directory in a simplest way. In addition, the file lists can be formatted, filtered, saved to several file formats and also be further processed (delete/copy/move files). By copying to the clipboard the lists can be exported into other programs or opened directly in Word™ and Excel™ if Microsoft Office™ is installed, respectively in Writer and Calc if OpenOffice is installed (and other closely related applications).

The Free Version (Freeware) has all the basic features included, the Pro Version (Shareware) provides many interesting additional features (see below).

### **Installation**

Start the setup program and follow the instructions. Afterwards an entry in the start menu and a program shortcut on the desktop is available to start the program.

Both the setup program and the program itself are digitally signed. Before starting please check the **validity of the Digital Signature** of the executable EXE-files (context menu: Properties: Digital Signatures: open Infonautics GmbH). If the signature is invalid or missing then the program has been altered by third parties and may thereby cause harm. In this case please refer to the software manufacturer for the original software (see contact below).

### **Pro-License**

Some of the features in the Pro Version are not free and set inactive in the freeware version. They can be activated online for a small fee at:

<https://www.infonautics-software.ch/directorylistprint/buy>

The Pro license is valid for an unlimited time and all future updates.

### **System Requirements**

Microsoft Windows™ 7 / 8 / 10 / 11 (32bit and 64bit). Program space on hard disk: about 30 MB.

## **User Interface**

The program supports the creation and processing of the directory listings in a few easy steps:

- 1. **Directory** selection for the starting point of the list.
- 2. **Columns** selection for the definition of the list.
- 3. **Display** details for refinement of the list.
- 4. **Filter** of optional requested files.
- 5. **Create/Update** to start producing the file list.
- 6. **Output** of the file list for printing and saving to: Pdf, Html, Word™, Excel™, Writer, Calc, Xml, Csv, Text, Clipboard, Notepad
- 7. **Action** for processing the listed files (delete, copy, move etc.).

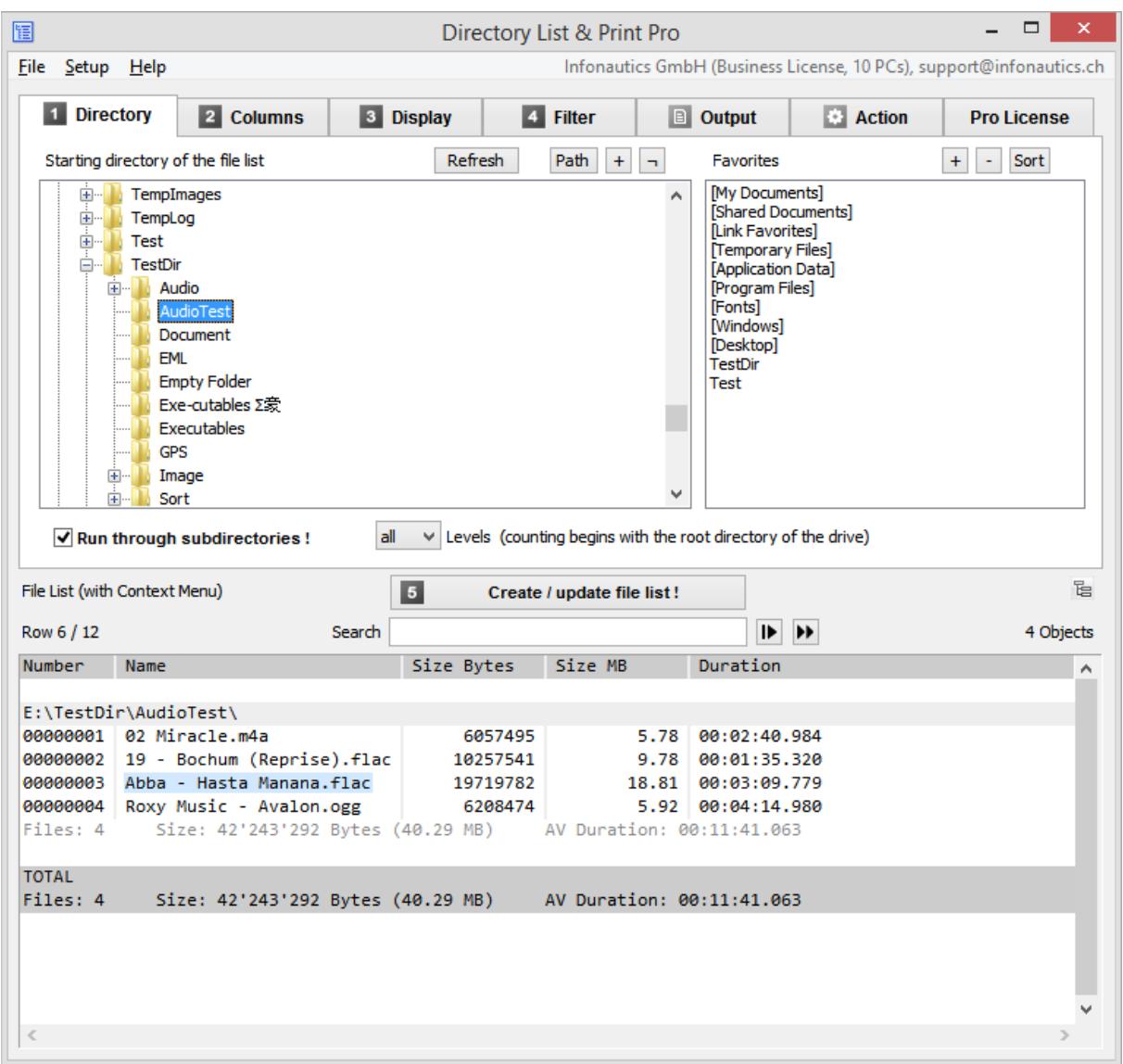

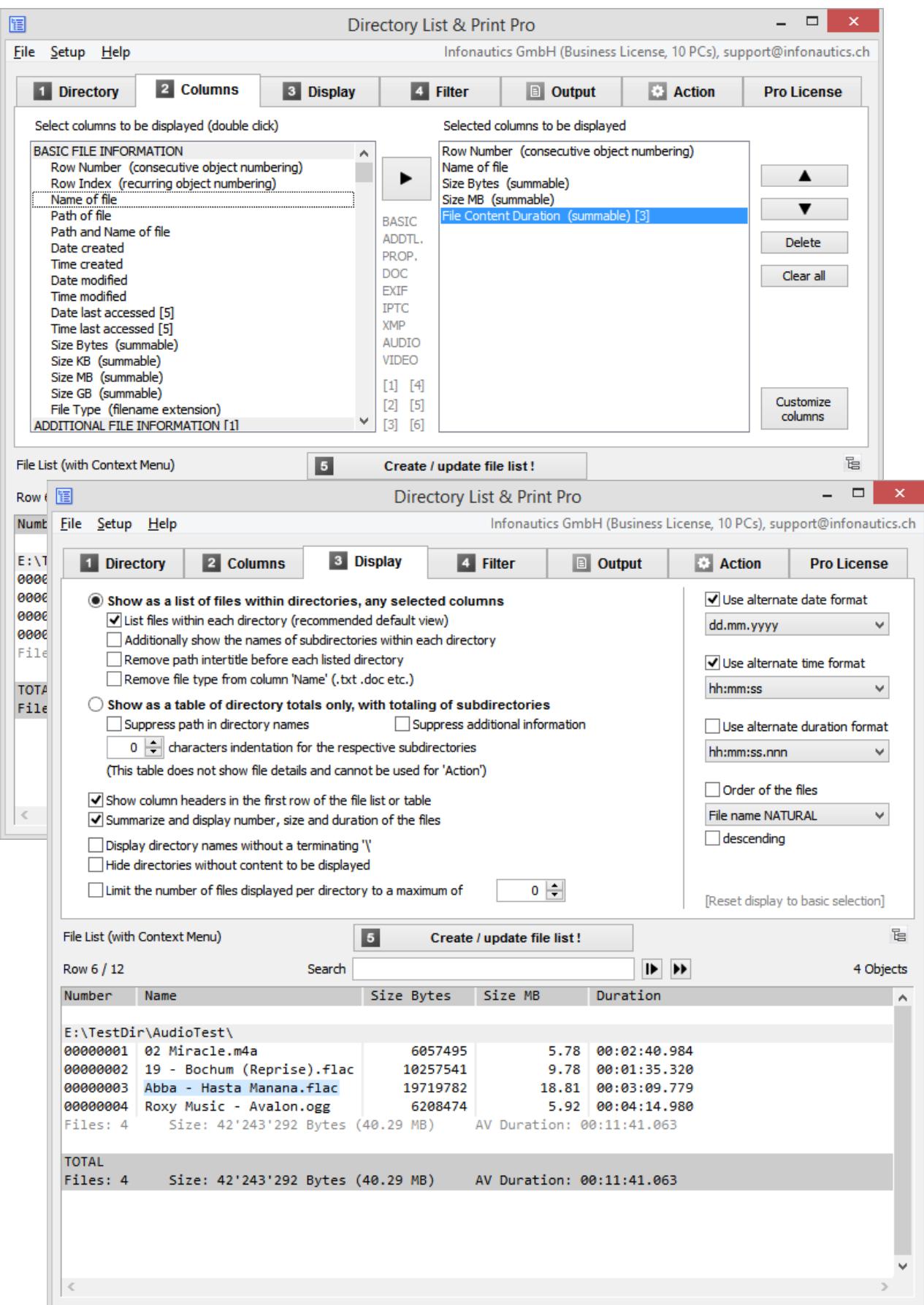

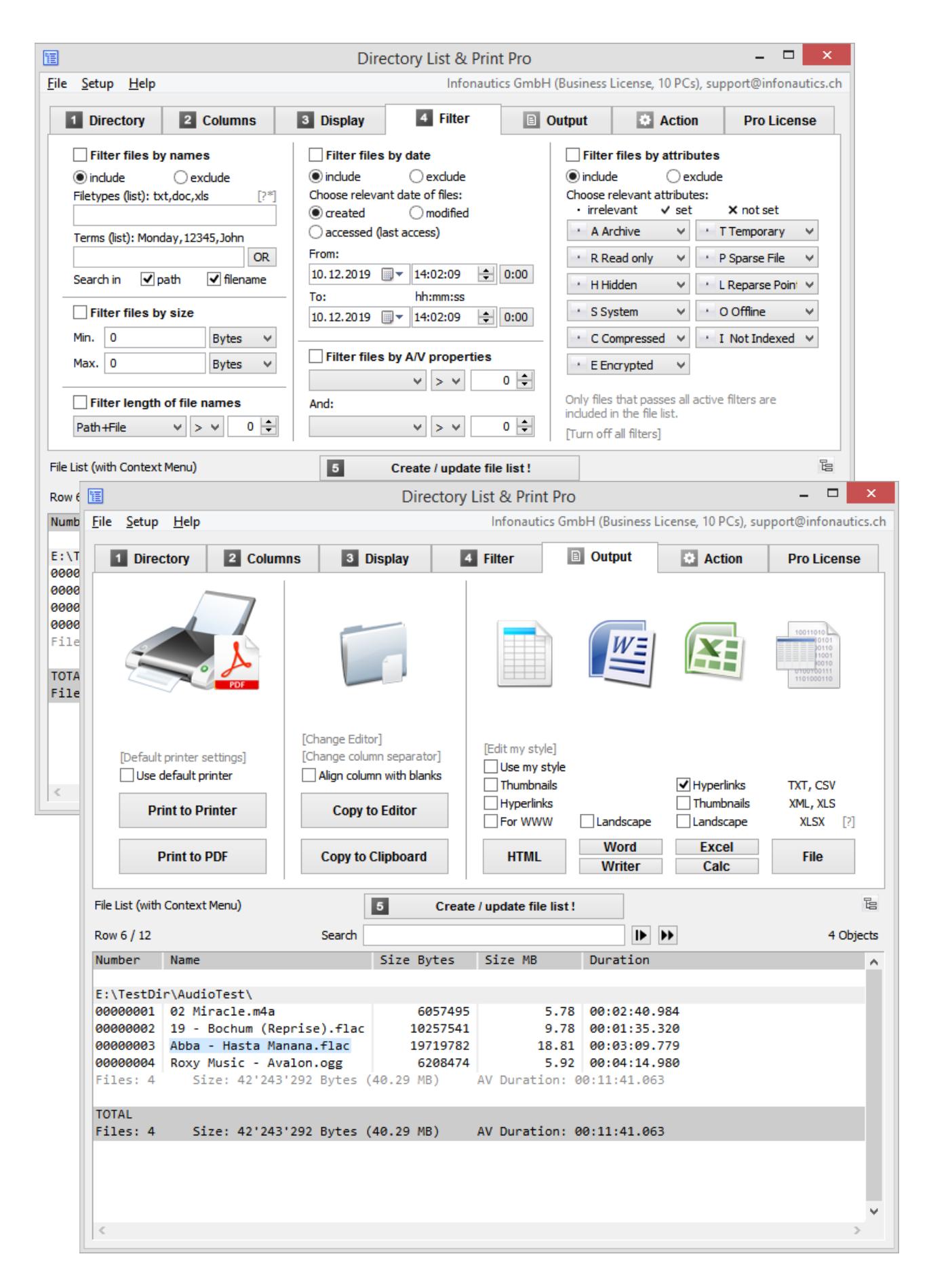

# Directory List & Print Pro by Infonautics GmbH Switzerland

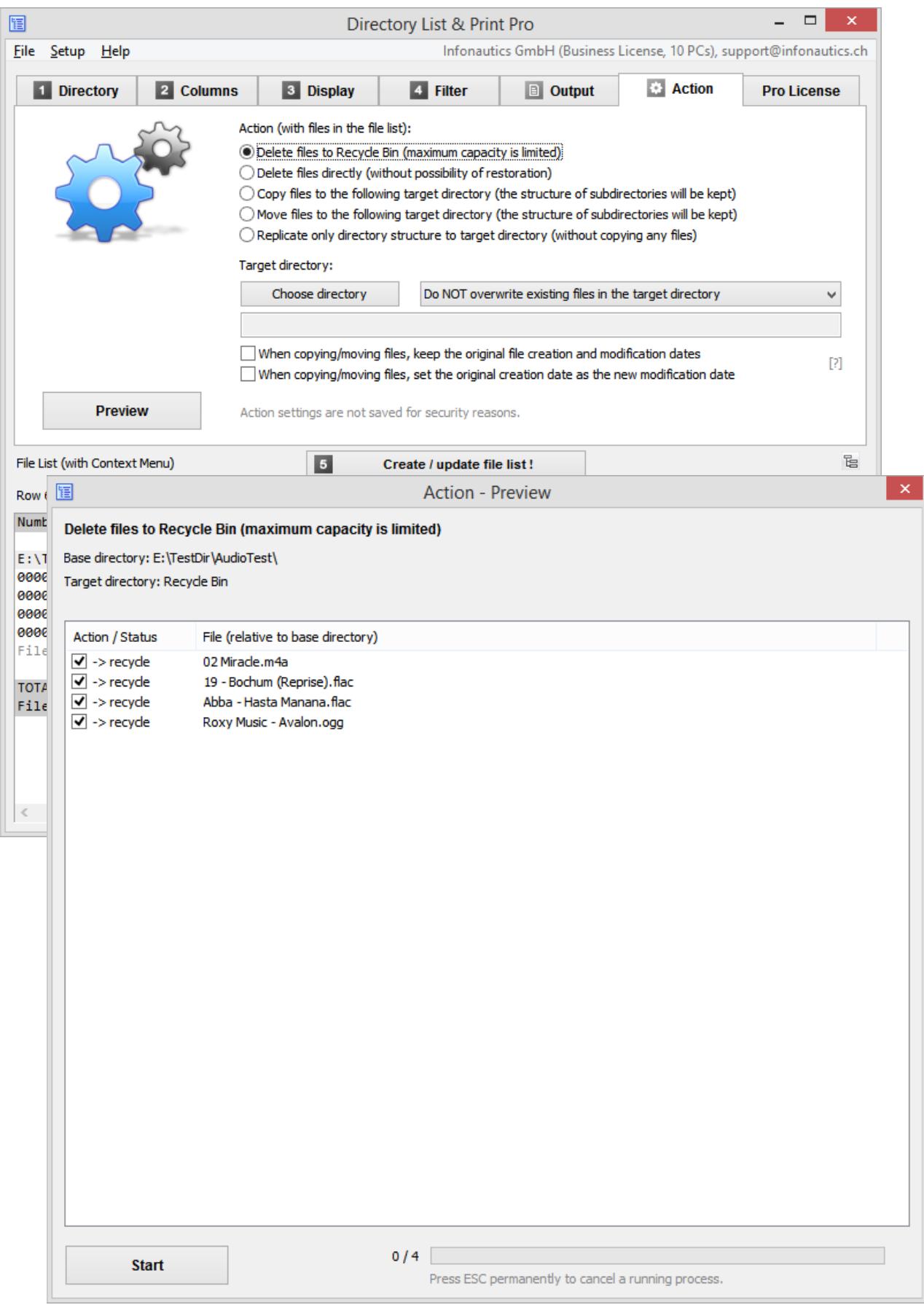

### **Features**

#### **Free Version (Freeware)** and **Pro Version (Shareware)** additionally**:**

### **Directory selection** [1. Directory]

- o Selection of directories to be listed by a tree structure.
- (Unicode compatible for Western, Cyrillic, Greek and Asian characters.)
- o Listing of sub-directories and/or files with recursion (Run through subdirectories).
- o Selection of directories by entering the path as a text string.
- o Drag & Drop of directories (or files) from Windows Explorer to set a new directory.
- o Direct selection of important system directories like "My Documents", "Shared Documents", "Favorites", "Temporary Files", "Application Data" etc.
- o Save own directory favorites.

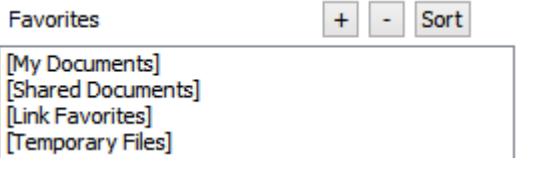

o Set directory recursion depth for subdirectories.

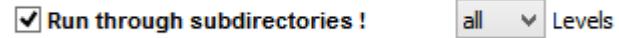

## **File information** [2. Columns]

- $\circ$  Select columns to be displayed by double-clicking (individual columns or whole groups). Remove selected columns by double-clicking.
- o Display group **BASIC FILE INFORMATION**: row number (consecutive or recurring for each subdirectory), file and directory name with or without directory path, file name with or without file extensions, date and time of last modification (back to the year 1601), date and time of creation (back to the year 1601), date and time of last access (if tracked by the operating system), file size (Bytes, KiB, MiB, GiB).
- $\circ$  Adjust the column specifications yourself: column title, maximum column width, fixed column width for output in Microsoft Office Excel™ and OpenOffice Calc.
- o Display group **ADDITIONAL FILE INFORMATION**: File size with automatic range selection (Bytes, KiB, MiB, GiB). File size effectively on disk (Bytes, KiB). Verification of the file type based on the file signature of the content. Display of the file type confirmed by the signature, alternatively suspected file types. Display of confirmed and suspected file types in plain text. File attributes (Archive, Read Only, Hidden, System, Compressed, Encrypted, Temporary, Sparse File , Reparse Point / Symbolic Link, Offline, Index). File availability (always, local, online).

Volume name and free space of current drive. Length of file names and file paths. Calculated checksums for files: CRC32, MD5, SHA1, SHA256, SHA512. Owner of files and directories. File access rights for current user (or administrator if the program was started with administrator rights). Title of document files (PDF, HTML, MS-Office, Open-Office etc.). Title of audio/video files (mp3,ogg,mpeg,mp4 etc., full list on the website). Title of program and version number of executables (exe,dll). Dimension of documents like pages, words, characters. Dimension of images like width, height, bit depth. Dimension of audio files like sampling rate, bit rate, bit rate mode. Dimension of video files like width, height, frame rate, bit rate. Format of audio/video and image files. Duration of audio/video files. Color type of PDF and common image files (color, grayscale, b/w).

o Display group **WINDOWS FILE PROPERTIES** (according to Windows Explorer): title, subtitle, subject, rating, tags, categories, comments, authors, content status, date taken, date acquired, copyright, program name, artists, composers, album, genre, year, track, length, initial key, pages, slides, word count, content created, date last saved, link targets of shortcuts, etc. (full list on the website).

#### o Display group **DOCUMENT meta tags** for document files:

title, subject, keywords, categories, comments, author, manager, company, content status, pages, sheets, slides, words, characters, lines, page format (size and orientation of PDF, WORD, WRITER), page width (cm, inch), page height (cm, inch), date created, time created, date modified, time modified, total editing time (WORD), modified by, revision, encryption, readability (PDF text or image), Color Type (PDF color/grayscale/black), software, version, email from, email to, email subject, email date, etc. (full list on the website).

o Display group **EXIF meta tags** for image files: width, height, depth, resolution DpI, format, orientation, image count (Tiff), date and time taken, date and time changed, author/artist, copyright, description (title), comment, XPcomment, XP-title, XP-subject, XP-keywords, XP-author, rating, software, camera model, focal length, aperture f-stop, exposure time, exposure compensation, exposure mode (P,A,S,M), measuring mode, flash mode, sensitivity ISO, color space etc. (full list on the website).

#### **GPS position data** (if available):

time stamp, altitude relating to sea level, latitude (as decimal degrees or formatted as degrees / minutes / seconds), longitude (as decimal degrees or formatted as degrees / minutes / seconds), Google Maps link (customizable) based on the GPS position data.

- o Display group **IPTC meta tags** for image files: keywords, headline, caption, copyright, byline, credit, date created, time created, country, state, city, sub-location, source, editor, instructions, etc. (full list on the website).
- o Display group **XMP meta tags** for image files (especially Adobe): title, subject, headline, description, creator, source, writer, credit, date created, time created, date modified, time modified, format, preserved file name etc. (full list on the website).

o Display group **AUDIO meta tags** for audio files:

title, artist, album artist, album, year recorded, year released, track number, disc number, genre, composer, publisher, copyright, comment, rating, length, beats per minute, initial key, sampling rate, bit rate, bit rate mode, bit depth, format, channels etc.

o Display group **VIDEO meta tags** for video files:

title, date encoded, year recorded, year released, length, width, height, video format, video standard, frame rate, bit rate, genre, movie name, series name, series season, director, producer, publisher, artists, subject, description, keywords, copyright, comment, rating, law rating, application software, audio channels (count), audio tracks (language, room-position, audio-format, sampling-rate, bit-depth, bit-rate), subtitle tracks (language, format), etc. (full list on the website).

*(The retrieval of additional information and meta tags from the files takes more time than the provision of basic information.)*

# **Display settings** [3. Display]

- o Sort files/directories by name in NATURAL order (like Windows Explorer).
- o Display of column titles in the first row, turn on/off.
- o Display of inter-titles (directory path), turn on/off.
- o Show number and sum of size and duration of the displayed objects.
- o Hide directories without content to be displayed.
- $\circ$  Display a table showing only the directories without details for the contained files. The size, number of folders and number of files are displayed per single directory and cumulated over all its subdirectories. The subdirectories can be indented in the directory structure by any number of spaces. Also there can be listed directory names only without paths and other details.
- $\circ$  Display of the numerical values with locally set decimal signs and thousands separators. Additional possibility of expressing the numerical values explicitly in the following international formats: 12345678.00 12,345,678.00 12'345'678.00 12 345 678.00 12345678,00 12.345.678,00 12'345'678,00 12 345 678,00 *(In Excel, however, the numbers are always displayed according to the Excel settings so that they retain their numerical function.)*
- o Display of the date in many different international formats: dd.mm.yyyy, dd/mm/yyyy, dd-mm-yyyy, yyyymmdd, yyyy.mm.dd, yyyy/mm/dd, yyyy-mm-dd, mm.dd.yyyy, mm/dd/yyyy, mm-dd-yyyy
- o Display of the time in many different international formats: hh:mm:ss, hh:mm, hh:mm:ss AM/PM, hh:mm AM/PM, hhmmss, hhmm
- $\circ$  Display of the audio/video duration in many different formats: HH:MM:SS.nnn, MM:SS.nnn, SS.nnn, HH:MM:SS, MM:SS, SS
- $\circ$  Sort files/directories by name in NATURAL order (like Windows Explorer).
- o Sort files/directories by name in ASCII order, ascending/descending.
- o Sort files by date/time, size, duration (A/V), ascending/descending.

# **Filter for file selection** [4. Filter]

- $\circ$  Set filter to include or exclude certain file types (wildcards placeholder ? and  $*$  available).
- $\circ$  Set filter to include or exclude files and directories by certain terms (connectable by AND or OR, wildcards placeholder ? and \* available, searching in filenames and/or paths).
- $\circ$  Set filter to include or exclude files by date range, date created or modified.
- o Set filter to include or exclude files by attributes (Archive, Read Only, Hidden, System, Compressed, Encrypted, Temporary, Sparse, Reparse Point / SymLink, Offline, Index).
- $\circ$  Set filter on audio/video/image properties (Width, Height, BitDepth, Resolution Dpl. FrameRate FpS, BitRate KBpS, SamplingRate KHz, Duration in Seconds).
- $\circ$  Set filter on length of filenames, eg. to analyze the file system when copying it to a new directory structure (path+filename, filename only,  $>$ ,  $=$ ,  $<$ ).

# **Output of the file list** [Output]

- o Direct printing of the file list.
- o Export list into other programs by copying to the clipboard. The corresponding data will be organized in columns separated by tabs so that the list can be pasted directly into other programs.
- o Open the list directly in Microsoft Word™ and Excel™.
- o Open the list directly in Writer and Calc of OpenOffice (and other closely related applications).
- $\circ$  Output the list directly to the default printer.
- $\circ$  Output the list as PDF file, page size is adjusted automatically up to A0. (In addition to Western characters, Cyrillic and Greek characters are also supported. For PDF creation using Asian characters, an additional PDF printer driver is required.)
- $\circ$  For printing and PDF output, the page margins can be adjusted and a title line and footnote can be defined (with time variables and page numbers).
- o Output the list to Notepad editor and clipboard with column adjustment with blanks and freely selectable field separator.
- $\circ$  Output the list as HTML table, font and color is customizable. files and folders can be linked either absolute or relative (for WWW), creation of thumbnails (preview images) for file types JPG, PNG, GIF, TIF, BMP.
- o Output the list as tab- or semicolon-delimited TXT file.
- $\circ$  Output the list as comma- or semicolon-delimited CSV file.
- o Output the list as XML file, including all selected attributes.
- $\circ$  Output the list as XLSX file in "Excel XLSX Workbook 2007-2019" format (also available without installed Excel), which can be opened by Excel and Calc.
- o Open the list directly in Microsoft Word™ and Excel™, OpenOffice Writer and Calc. (Output to a file is faster than direct opening in the application.)
- o Linking of files and directories in HTML, Excel™ and Calc for direct open by mouse click. Also available in XLSX Excel file output. (Caution: Excel cannot handle the # character in filenames because it is internally used as a reference to other tables. Also Excel is limited to 65530 links per worksheet.)

o Creation of thumbnails (preview images) for images, videos and audio files (covers) when outputting to HTML, Excel™ and Calc. This option is also effective for XLSX file output (Excel 2007-2019).

The default thumbnail size (100 pixels width/height) can be changed. (Excel and Calc manage up to 3000 thumbnails with default size in a spreadsheet while Internet-Explorer, Firefox and Chrome browsers can handle about 20,000 thumbnails in a HTML file. All thumbnails are embedded in a single file and are rotated according to

o Store information per file of the file list in text files and subdirectories with the same name. Each text file contains the contents of the columns line by line as:

column title TAB content

available Exif information.)

*To display extremely large tables, the 64-bit version of the external programs is needed (eg. Excel). Excel and Calc also have other limitations, such as a maximum of 1'048'576 rows.*

# **Actions with files** [Action]

- $\circ$  Action, further processing of the files in the file list with a preview of the intended processing.
- $\circ$  Listed files can be deleted, moved to the Recycle Bin, copied and moved to another destination directory. The directory structure will be taken over in the destination directory.
- o Already existing files in the target directory can be overwritten or not.
- $\circ$  Possibility to keep the original creation date when copying and moving files, instead of setting it to the time of copying by Windows default. Also takeover directory time stamps.
- $\circ$  Possibility to transfer the original creation date to the modification date of the target files when copying or moving the files (Unix derivatives and corresponding devices partly do not support a creation date, but only a modification date).
- o Possibility to replicate the directory structure only (without copying any files).

# **Program settings** [Menu: Setup]

- o Automatic saving of settings when exiting the program.
- $\circ$  Start program with a directory path as a parameter to show directly that directory: "C:\Program Files\DirectoryListPrint.exe" "C:\MyDirectory"
- $\circ$  Integration of "Directory List & Print" in the context menu of directories to list any directory directly from within Windows Explorer with "Open in Directory List & Print".
- o Automatic set up of a program shortcut on the desktop.
- o Support for connecting and disconnecting network drives.
- o Display of HTML output with the Internet Explorer or another default browser.
- o Remember last used directory or discard it.

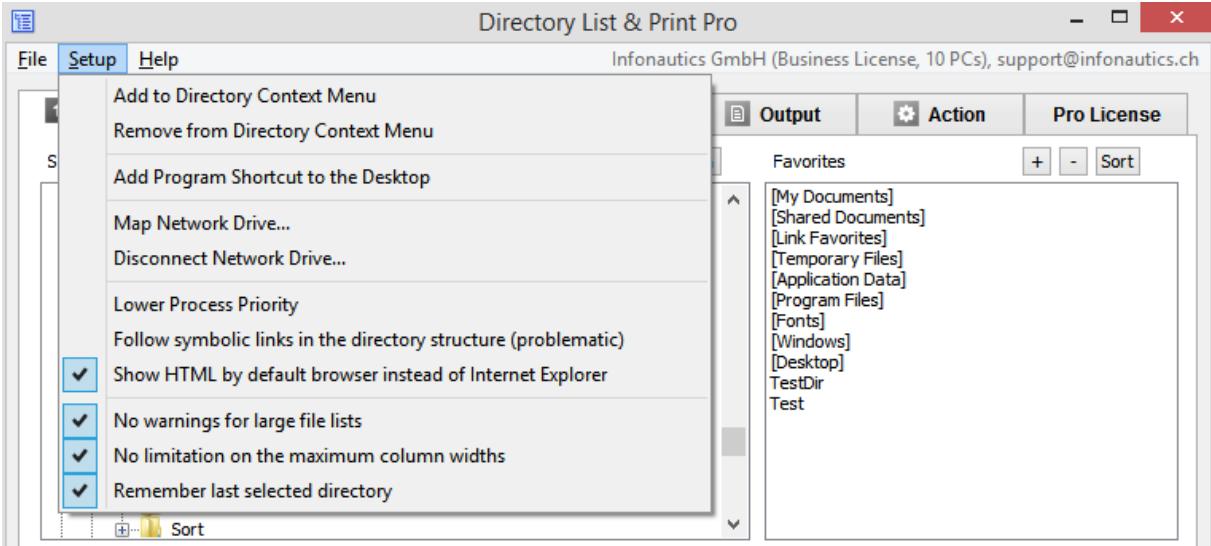

# **Customize columns** [Columns]

- $\circ$  Adjusting the column titles and the maximum column width.
- o Adjusting the cell width in Excel and Calc.

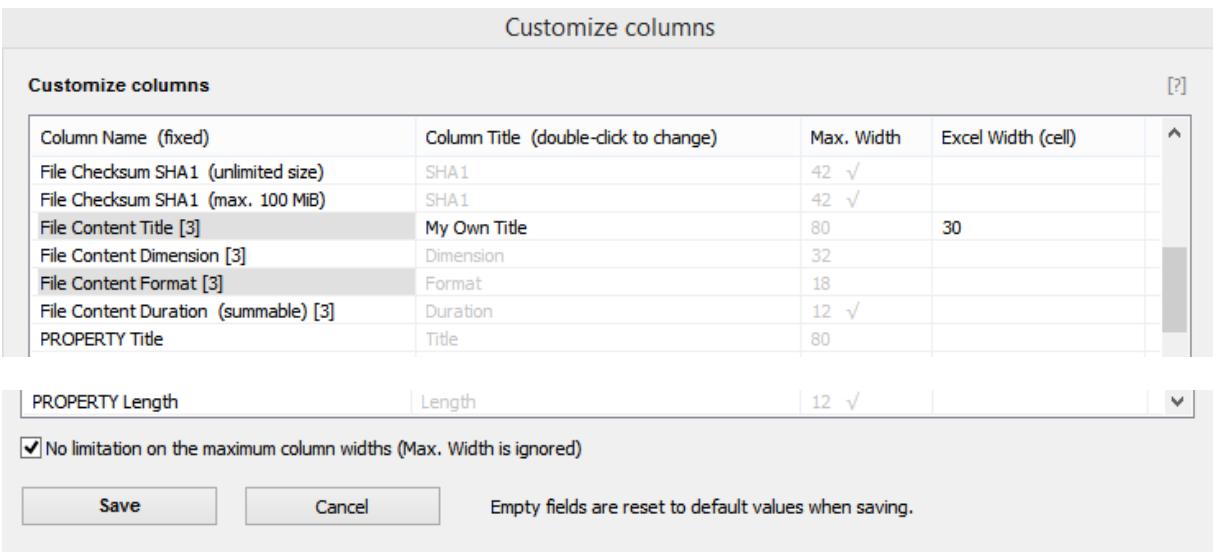

**Column Titles** can be changed by double-clicking on them and the changes can be accepted by pressing Enter and then "Save".

**"Max. Width"** determines the maximum column width. Longer column contents are shortened accordingly, which is indicated by the » character at the end of a line. However, the columns are never displayed narrower than the column header and never wider than their longest contents.

Column widths marked with  $\sqrt{ }$  cannot be changed by the user, either because they are required in a certain width or because the shortened content would not make sense (e.g. for a date or size specification).

To reset cells to the default values, you can simply erase it. They will then be reset to their original default values when saved.

**"Excel Width (cell)"** refers to the cell width of Excel and Calc. This allows the cell width to be fixed and longer cell contents are automatically wrapped. However, the longest available content still corresponds to the length set with "Max. Width". (Excel itself is limited to 255 characters per cell).

With the option "No limitation on the maximum column widths" all values of "Max. Width" are ignored and always the unabridged content is used. This is especially useful if the entire content is to be inserted later in Excel/Calc in narrower cells and wrapped there.

Selected columns are highlighted with a grey background. In contrast to the gray standard values, values that have been changed by the user are displayed in normal black text.

To present the changed values, the file list must be created again.

### **Program update** [Menu: Help / Check for program update]

 $\circ$  Automatic updating of the program to the latest version (the connection to the Internet is established only when selecting the menu item).

## **Functions built-in the file list** [Search field and context menu]

- o Search: Find a string in the file list using the search modes "Search from the beginning" and "Continue searching from the current row".
- o Double-clicking the directory subtitle opens the directory.
- o Double-clicking the line of a file opens the corresponding file.
- o Double-clicking a link opens the link in the browser (e.g. Google Maps).
- o Context menu: Copy selected field or row to clipboard, copy complete file list to clipboard, open the directory containing the selected object, open/start the selected object, show properties of the selected file or directory.

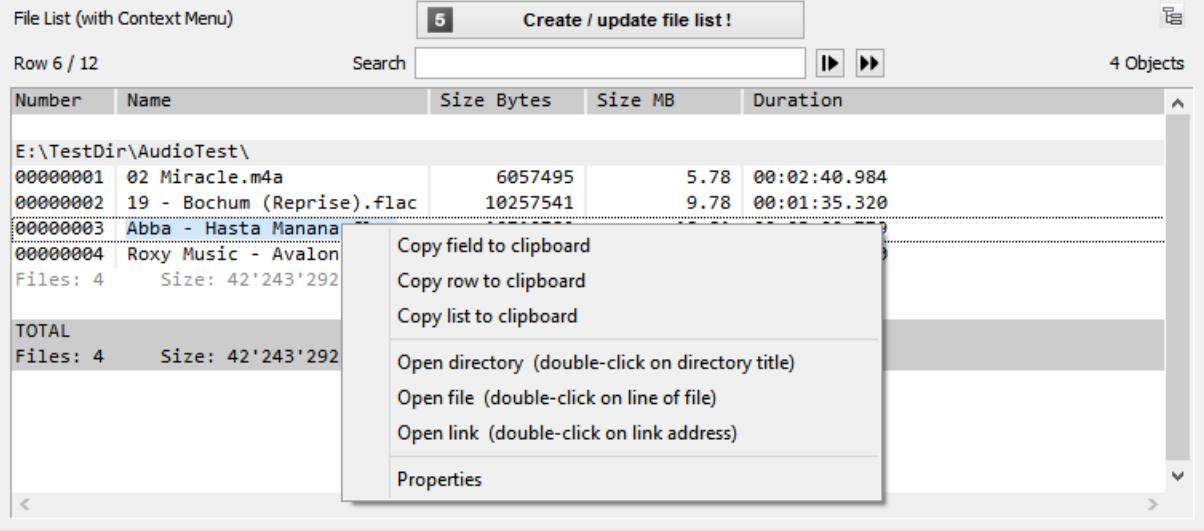

# **Save and load configuration settings** [Menu: File]

All current settings can be stored in one or more configuration files with the file extension ".dlp". They can be reloaded as needed to reproduce the so-saved settings. The settings in the menu "Setup" are not stored in configuration files.

The last 8 configuration files used are kept in a list.

If necessary, the current settings can be reset to the basic program settings.

Configuration files can also be loaded by drag & drop on the window of Directory List & Print. Even if the loaded configuration file includes a startup directory, the creation of the list is not automatically started immediately.

## **Control program using startup parameters** [for scripting]

Specify a particular home directory as a starting point for generating the list and start with the creation immediately after startup: *DirectoryListPrintPro "E:\MyDirectory"*

Specify a configuration file to set up immediately the appropriate settings at startup (if the settings include saving the last used directory, then this is also set): *DirectoryListPrintPro "E:\MyDocuments\Configuration1.dlp"*

Specifying both a particular configuration as well as a home directory and start with the creation of the list immediately after startup: *DirectoryListPrintPro "E:\MyDocuments\Configuration1.dlp" "E:\MyDirectory"*

(Attention: Windows uses the ASCII OEM 850 character set in batch and command line processing, but the Windows editor Notepad uses UNICODE, so it is not suitable for creating a batch script with diacritics in file names).

#### In addition automatically create a specific output (file)

This being the case the program execution is minimized in the taskbar showing the program icon only and the program is closed automatically at the end. An already existing output file is overwritten without warning. If no configuration file is specified, then the last settings used in the program are applied.

Create a list with the appropriate configuration and copy it to the clipboard: *DirectoryListPrintPro "E:\MyDocuments\Configuration1.dlp" "E:\MyDirectory" "output,clipboard"*

Create a list with the appropriate configuration and open it in the Notepad editor: *DirectoryListPrintPro "E:\MyDocuments\Configuration1.dlp" "E:\MyDirectory" "output,notepad"*

Create a list with the appropriate configuration and print it on the default printer: *DirectoryListPrintPro "E:\MyDocuments\Configuration1.dlp" "E:\MyDirectory" "output,defaultprinter"*

Create a list and save it as a PDF file: *DirectoryListPrintPro "E:\MyDocuments\Configuration1.dlp" "E:\MyDirectory" "output,pdf,D:\OutputDirectory\MyList.pdf"*

Create a list and save it as a HTML file: *DirectoryListPrintPro "E:\MyDocuments\Configuration1.dlp" "E:\MyDirectory" "output,html,D:\OutputDirectory\MyList.htm"*

Create a list and save it as a WORD file (MS Office installed): *DirectoryListPrintPro "E:\MyDocuments\Configuration1.dlp" "E:\MyDirectory" "output,word,D:\OutputDirectory\MyList.doc(x)"*

Create a list and save it as a EXCEL file (MS Office installed): *DirectoryListPrintPro "E:\MyDocuments\Configuration1.dlp" "E:\MyDirectory" "output,excel,D:\OutputDirectory\MyList.xls(x)"*

Create a list and save it as a WRITER file (OpenOffice installed): *DirectoryListPrintPro "E:\MyDocuments\Configuration1.dlp" "E:\MyDirectory" "output,writer,D:\OutputDirectory\MyList.odt"*

Create a list and save it as a CALC file (OpenOffice installed): *DirectoryListPrintPro "E:\MyDocuments\Configuration1.dlp" "E:\MyDirectory" "output,calc,D:\OutputDirectory\MyList.ods"*

Create a list and save it as a TEXT file, with tabulator as column delimiter: *DirectoryListPrintPro "E:\MyDocuments\Configuration1.dlp" "E:\MyDirectory" "output,text,D:\OutputDirectory\MyList.txt"*

Create a list and save it as a TEXT file, with semicolon as column delimiter: *DirectoryListPrintPro "E:\MyDocuments\Configuration1.dlp" "E:\MyDirectory" "output,textsemi,D:\AusgabeVerzeichnis\MeineListe.txt"*

Create a list and save it as a CSV file, with semicolon as column delimiter: *DirectoryListPrintPro "E:\MyDocuments\Configuration1.dlp" "E:\MyDirectory" "output,csv,D:\OutputDirectory\MyList.csv"*

Create a list and save it as a CSV file, with comma as column delimiter: *DirectoryListPrintPro "E:\MyDocuments\Configuration1.dlp" "E:\MyDirectory" "output,csvcomma,D:\OutputDirectory\MyList.csv"*

Create a list and save it as a XML file: *DirectoryListPrintPro "E:\MyDocuments\Configuration1.dlp" "E:\MyDirectory" "output,xml,D:\OutputDirectory\MyList.xml"*

#### Create Excel files without having MS Office installed

Create a list and save it as a XLSX file in the format "Excel XLSX Workbook 2007-2019": *DirectoryListPrintPro "E:\MyDocuments\Configuration1.dlp" "E:\MyDirectory" "output,xlsx,D:\OutputDirectory\MyList.xlsx"*

The XLSX file in "Excel XLSX Workbook 2007-2019" format can be opened by Microsoft EXCEL from version 2007 and OpenOffice CALC (including file linking and thumbnail images if specified in the configuration).

#### Store information for each file of the file list in text files with the same name

For each object in the file list a separate text file with the same name is created in also identical subdirectories:

*DirectoryListPrintPro "E:\MyDocuments\Configuration1.dlp" "E:\MyDirectory" "output,files,D:\OutputDirectory"*

( Each text file contains the contents of the columns line by line as: column title TAB content ).

## **Supported file formats for additional information** (full list on the website)

**All files** supporting extended information like Date/Time created, Date/Time modified, File size, File attributes, File type, File path, File name, Checksums CRC32 / MD5 / SHA1.

**Image files** supporting additional information like Image format, Image size, Bit depth, Resolution DpI, EXIF meta tags if available, IPTC meta tags if available:

o *360, 3fr, 3g2, 3g2p, 3gp, 3gpp, arq, arw, avif, bpg, btf, bmp, cr2, cr3, crw, ciff, cs1, dcr, dib, dng, eps, epsf, ps, erf, exif, exv, fff, flif, gif, gpr, hdp, heic, heif, hif, ico, iiq, insp, j2c, j2k, jpc, jp2, jpf, jpm, jpx, jpeg, jpg, jpe, jxl, k25, kdc, mef, mie, miff, mif, mos, mpo, mrw, nef, nrw, orf, ori, pef, pict, pct, png, psd, raf, raw, rw2, rwl, sr2, srf, srw, thm tiff, tif, webp, x3f, xcf, xmp*

**Audio files** supporting additional information like Title, Duration, Audio format, Sampling rate KHz, Bitrate Kbps, Fixed/variable bitrate, AUDIO meta tags if available:

o *ogg, ogm, wav, mp2, mp3, wma, ra, ape, mac, flac, aiff, aifc, au, iff, paf, sd2, irca, w64, mat, pvf, xi, sds, avr, ac3, aac, dts, m4a, m4b, cda, dsf*

**Video files** supporting additional information like Title, Duration, Video format, Picture size, Frame rate Fps, Bitrate Kbps, VIDEO meta tags if available:

 $\circ$  *avi, mpeg, mpg, vob, mp4, mpgv, mpv, m1v, m2v, m4v, asf, wmv, gt, mov, rm, rmvb, ifo, wtv, dvr-ms, mkv, mka, mks, divx, xvid, m2ts, m2t, mts, ts, flv, 3gp, mxf, swf, hevc*

**Document files** supporting additional information like Title, Extent like pages/sheets/slides and number of words/characters, DOCUMENT meta tags if available:

o *pdf, doc, docx, docm, docb, dotx, dotm, xls, xlsx, xlsm, xlsb, xltx, xltm, ppt, pptx, pptm, potx, potm, odt, ods, odp, odg, odc, odf, odi, odm, htm, html, eml und msg (Emails)*

**Executable files** supporting additional information like Title, Version number:

o *exe, dll*

**Shortcuts** that support the display and linking of link targets:

o *url, lnk*

# **Special settings to change the program behavior**

In the menu "**Help**" / "**Enter special settings**", the following program behavior can be changed by entering an instruction.

### **thumbsize=100**

Set the maximum pixel width and height of the thumbnails to your own size. The default size of the thumbnails is 100 pixels for maximum width and height, with the smaller side scaled proportionally per image. Example: *thumbsize=240*

Please note: The amount of data and thus the file size grow exponentially compared to the maximum defined width of the thumbnails. Most programs cannot display files of any size. As a reasonable standard size, a maximum width of 100 pixels has proven useful. Even 200 pixels can work well if the lists are not very large. Larger thumbnails are feasible if the lists are small.

#### **thumbcolor=228**

Set background color for transparent thumbnails. Valid image types: PNG Valid values are 0 (black) to 255 (white). Default is 228 (light gray). Example: *thumbcolor=228*

### **wordexcel=1**

In rare situations, an installed Microsoft Office with Word/Excel is not recognized and therefore not offered as an output option in the output screen. In this case, typing this command can force Word/Excel to always be offered as an output option.

Please note: In most cases there are reasons why Word/Excel is not offered as an output option, eg. because Word / Excel is not completely installed. In this case, outputing to Word/Excel may not work reliably.

#### **writercalc=1**

In certain situations, an installed OpenOffice with Writer/Calc is not recognized and therefore not offered as an output option in the output screen. In this case, typing this command can force Writer/Calc to always be offered as an output option.

Please note: If OpenOffice is not fully installed, the output in Writer/Calc may not work reliably.

# **Contact**

Infonautics GmbH Eichholzweg 16 CH-6312 Steinhausen **Switzerland** 

Internet:<https://www.infonautics-software.ch/directorylistprint> E-Mail: support@infonautics.ch

### **Acknowledgement**

This software uses MediaInfo library copyrighted by MediaArea.net SARL.

This software uses free ExifTool Perl library developed by Phil Harvey.